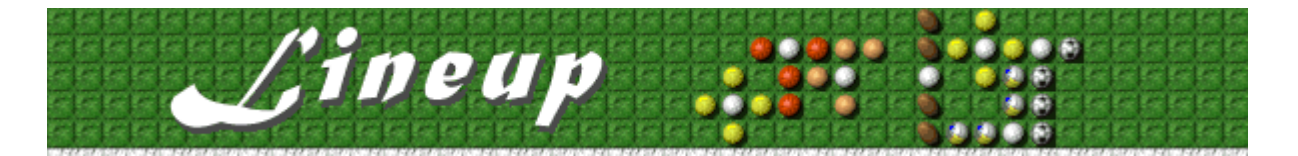

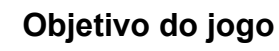

Conecte lados opostos do campo com uma linha de bolas vertical ou horizontal. Você pode usar diferentes tipos de bolas na linha. Ao completar uma linha, as respectivas peças desaparecerão. Limpar uma linha permite colocar mais peças e continuar o jogo. O jogo é finalizado quando quando a linha de peças for preenchida até em cima.

#### **Consulte também**

Como jogar

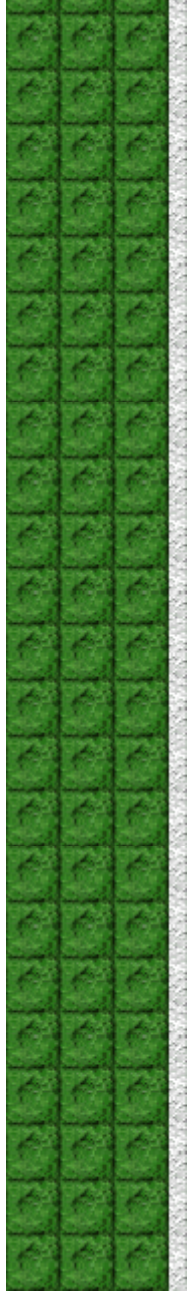

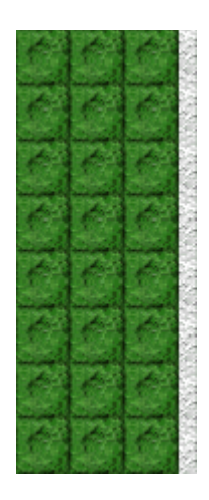

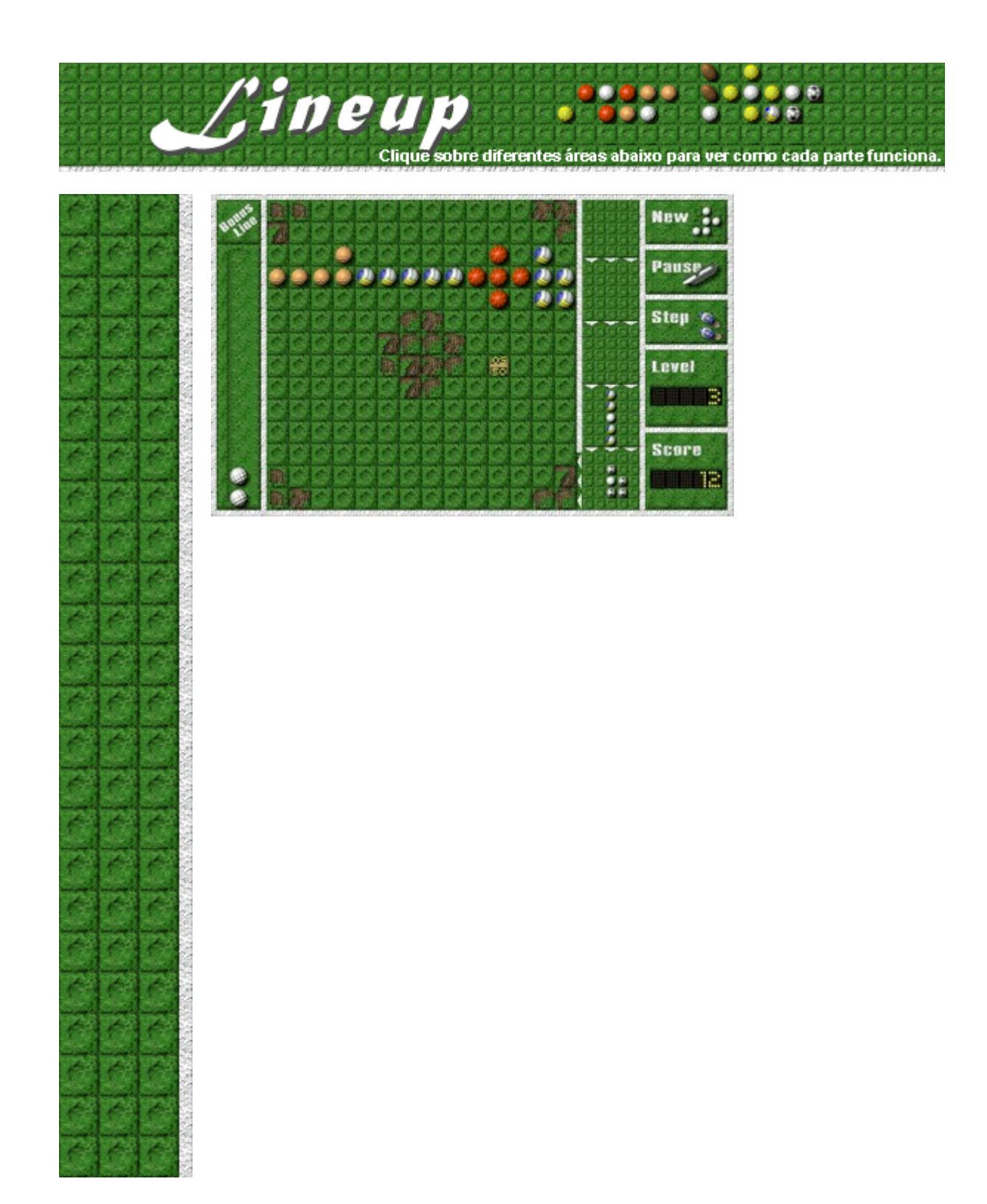

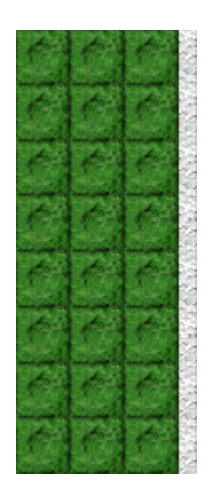

## **New (Novo)**

Clique sobre o botão **New** para iniciar um novo jogo.

#### **Placar**

Circunde o placar e ganhe 100 pontos multiplicados pelo número do nível em que você está (1 - 10). Outras figuras que você pode circundar quando aparecem no campo:

**Relógio:** Circunde-o a fim de parar o cronômetro temporariamente, para que não sejam adicionadas novas peças à linha de peças.

**Medalha:** Circunde-a para limpar o campo do jogo.

**Lata de lixo:** Adiciona uma área com sujeira toda vez que uma linha é removida do campo. Circunde a lata de lixo para removê-la e para impedir o aparecimento de mais áreas com sujeira.

**Bola de golfe:** Circunde uma bola de golfe e ganhe uma bola de bônus. Você não poderá ganhar mais bolas de bônus enquanto a bola de golfe não for circundada.

## **Pause/Play (Pausa/Jogar)**

Precisa de uma interrupção? Clique sobre o botão **Pause** para fazer uma pausa no jogo. Clique sobre o botão **Play**  para continuar o jogo.

## **Step (Etapa)**

Clique sobre o botão **Step** para fazer com que outra peça entre na linha de peças.

## **Level (Nível)**

A caixa Level exibe o nível inicial do jogo atual. Quanto mais alto o nível, mais rápido as peças aparecem na linha de peças.

## **Score (Contagem)**

Sua contagem atual.

## **Campo do jogo**

Coloque suas peças aqui. Clique sobre o local para onde deseja que o "centro" branco da peça vá. Você não pode colocar uma peça em uma área com sujeira e áreas com sujeira não são contadas como parte de uma linha.

## **Linha completa!**

Parabéns! Se você completar uma linha que atravessa o campo horizontal ou verticalmente, as peças na linha desaparecerão.

## **Bonus Line (Linha de bônus)**

Circunde uma bola de golfe e sua bola de bônus cairá aqui.

#### **Bola de bônus**

Você pode usar uma bola de bônus para remover uma peça do campo do jogo, girar a peça inferior na linha de peças ou mover uma peça para a frente da linha de peças. Simplesmente clique sobre a peça que deseja remover, girar ou mover.

## **Área com sujeira**

A área com sujeira impede você de completar uma linha de bolas. Remova as áreas com sujeira circundando a lata de lixo. Cada vez uma lata de lixo é circundada. Você pode também clicar sobre uma área com sujeira para fazê-la desaparecer. Isto usa 3 bolas de bônus.

## **Linha de peças**

As peças aparecem nesta linha para serem colocadas no jogo. O jogo é finalizado se a linha de peças for preenchida até em cima.

## **Próxima peça a ser colocada**

A caixa inferior na linha de peças mostra a peça que deve ser colocada. Coloque-a com cuidado…

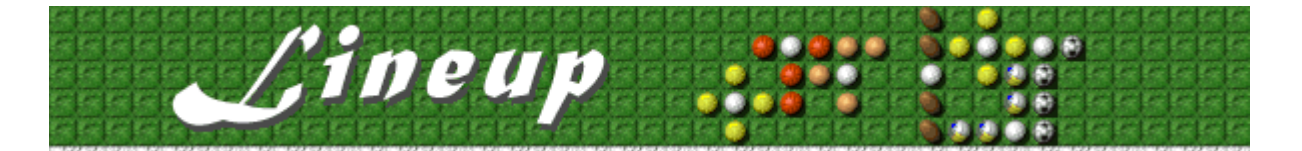

## **Para iniciar um novo jogo, fazer uma pausa ou sair**

## **Para iniciar um novo jogo**

No menu **Jogo**, clique sobre **Novo** ou pressione **F2**.

#### **Para fazer uma pausa no jogo**

Na barra de menu, clique sobre **Pausa** ou pressione **F3**. Clique sobre **Jogar** para continuar  $\lambda$ o jogo.

#### **Para sair do jogo**

No menu **Jogo**, clique sobre **Sair**. k

## **Consulte também**

#### Como jogar

 $\blacksquare$ 

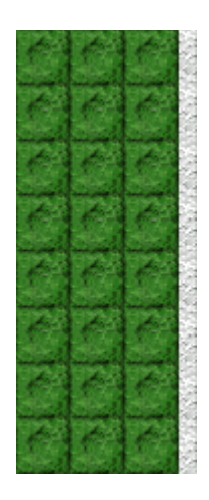

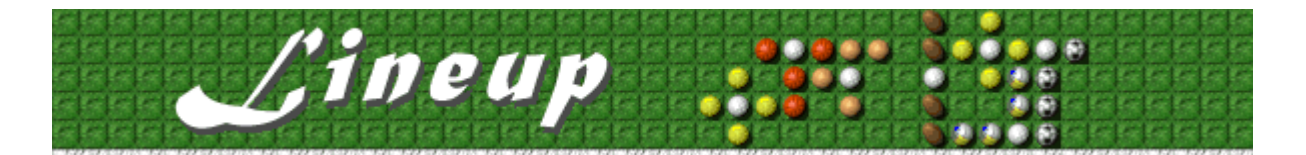

## **Como jogar**

A tela do jogo Lineup consiste na linha de bônus, a linha de peças, os controles do jogo e o campo em si. Para obter mais informações sobre a tela do jogo, consulte Tela do jogo.

- · A caixa inferior na linha de peças mostra a peça que deve ser colocada.
- · O jogo é finalizado quando a linha de peças for preenchida até em cima.
- · Para colocar uma peça no campo, clique sobre o local para onde deseja que o "centro" branco da peça vá.
- · Conecte lados opostos do campo com uma linha de bolas vertical ou horizontal. Ao conectar uma linha, as peças desaparecerão. Você pode criar uma linha usando diferentes tipos de bolas.
- · Você ganha pontos quando uma linha desaparece. Consulte Contagem para obter mais informações.
- · Limpar uma linha permite colocar mais peças e continuar o jogo.
- Não acumule peças. Em vez disso, tente criar linhas de bolas.

#### **Melhore sua contagem colocando peças estrategicamente:**

- · Circunde uma bola de golfe e ganhe um bônus. Uma bola de bônus permite girar a próxima peça que deve ser colocada, alterar a ordem da linha de peças ou remover uma peça do campo do jogo. Simplesmente clique sobre uma peça para usar uma bola de bônus.
- Circunde um placar e ganhe pontos extras.

#### **Consulte também**

Objetivo do jogo

Tela do jogo

Dicas, estratégias e bônus

Iniciando um novo jogo, fazendo uma pausa e saindo

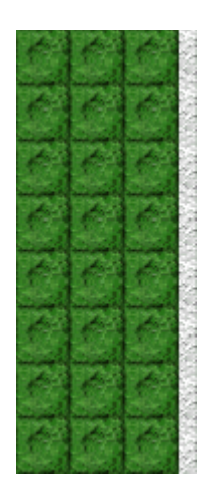

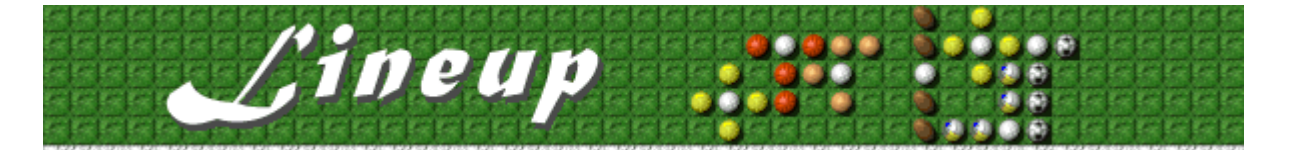

## **Dicas, estratégias e bônus**

**Clique sobre o item que deseja conhecer melhor:**

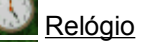

**BILI** Placar

**Medalha** 

Lata de lixo

Área com sujeira

Bola de golfe Circundando figuras de bônus Bolas de bônus

· Existem 10 níveis no Lineup, mais os níveis de bônus. Você pode alterar o nível inicial em vez de jogar desde o início. Quanto mais alto o nível, mas rápido as peças aparecem na lista de peças.

### **Consulte também**

Como jogar

Tela do jogo

**Contagem** 

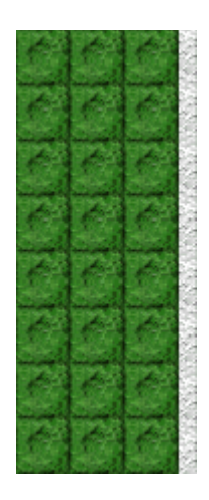

### **Circundando figuras de bônus**

Abaixo está uma figura circundada corretamente (esquerda) e incorretamente (direita).

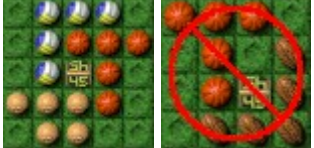

**Placar:** Ganhe 100 pontos multiplicados pelo número do nível em que você está (1 - 10).

**Relógio:** O cronômetro pára temporariamente para que não sejam adicionadas novas peças à linha de peças. **Medalha:** O campo do jogo é limpo.

**Lata de lixo:** Adiciona uma área com sujeira toda vez que uma linha é removida do campo. Circunde a lata de lixo para removê-la e para impedir o aparecimento de mais áreas com sujeira.

**Bola de golfe:** Ganhe uma bola de bônus. Você não poderá ganhar mais bolas de bônus enquanto a bola de golfe não for circundada.

#### **Circundando figuras de bônus**

Coloque suas peças estrategicamente. Por exemplo, você pode ganhar pontos extras circundando um placar ou ganhar mais tempo circundando o relógio. Abaixo está uma figura circundada corretamente (esquerda) e incorretamente (direita).

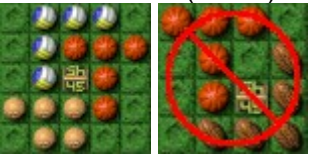

## **Relógio**

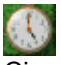

Circunde o relógio a fim de parar o cronômetro temporariamente, para que não sejam adicionadas novas peças à linha de peças. Isto é útil especialmente em níveis elevados, quando as peças vão sendo adicionadas à linha de peças rapidamente.

**Placar**

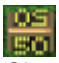

**Cia**<br>Ecol<br>Circunde o placar e ganhe pontos.

## **Medalha**

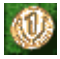

Circunde a medalha para limpar o campo do jogo. Isto é mais vantajoso quando o campo do jogo está muito cheio para que você complete linhas.

#### **Lata de lixo**

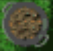

A lata de lixo adiciona uma área com sujeira toda vez que uma linha é removida do campo. Circunde a lata de lixo para removê-la e para impedir o aparecimento de mais áreas com sujeira.

**Bola de golfe** 

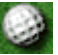

Circunde uma bola de golfe e ganhe 1 bola de bônus. Você não poderá ganhar mais bolas de bônus enquanto a bola de golfe não for circundada.

Uma bola de golfe não atuará como uma bola normal quando você estiver criando uma linha de bolas.

## **Área com sujeira**

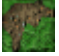

Uma área com sujeira impede que você complete uma linha de bolas. Remova áreas com sujeira circundando uma lata de lixo. Toda vez que uma lata de lixo é circundada, uma área com sujeira desaparece. Você pode clicar sobre a área com sujeira para fazê-la desaparecer. Isto usa 3 bolas de bônus.

#### **Bolas de bônus**

Você pode usar uma bola de bônus para:

- Remover uma peça do campo do jogo. Clique sobre a peça para removê-la.
- · Girar a peça inferior na linha de peças antes de colocá-la no campo. Clique sobre a peça para girá-la.
- · Alterar a ordem da linha de peças. Clique sobre a peça que deseja mover para a frente da linha.
- · Use 3 bolas de bônus para remover uma área com sujeira.

#### **Para ganhar bolas de bônus**

- · Circunde uma bola de golfe e ganhe 1 bola de bônus.
- · Crie uma linha com o mesmo tipo de bolas e ganhe 1 bola de bônus.
- · Limpe o campo inteiro para ganhar 1 bola de bônus.
- · Remova duas linhas paralelas com uma peça e ganhe 2 bolas de bônus.
- · Remova duas linhas perpendiculares com uma peça e ganhe 3 bolas de bônus.

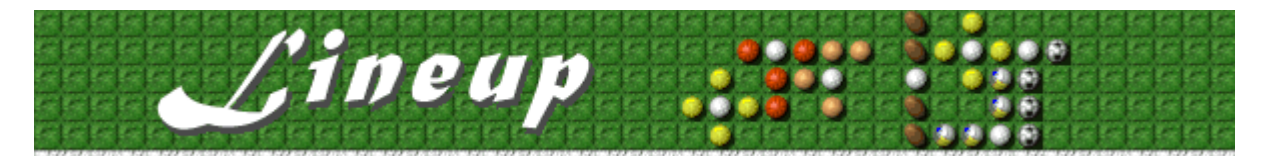

## Contagem

A contagem para o Nível 1 do Lineup é calculada comm segue. Nos níveis 2 - 10, os pontos para o primeiro nível são multiplicados pelo número do nível mais atual. Por exemplo, se você está no nível 6, cada número na tabela abaixo é multiplicado por 6.

Peça colocada: Cada vez que voce colocar uma peça no campo, você ganha pontos.

Peça em linha limpa: Cada vez que você limpar uma linha, você ganha pontos para as peças na linha.

Campo limpo: Cada vez que você conclui o campo limpo, você ganha pontos. Quando você limpa o campo, você ganha uma bola de bônus e mais os pontos que você receber. Você não ganha pontos quando você limpa o campo circundando a medalha.

Circundando placar: Cada vez que você circunda um placar no campo de jogo, você ganha pontos.

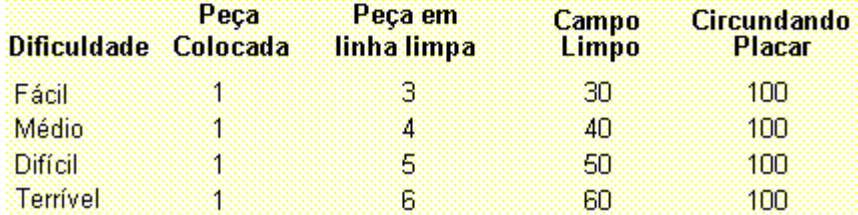

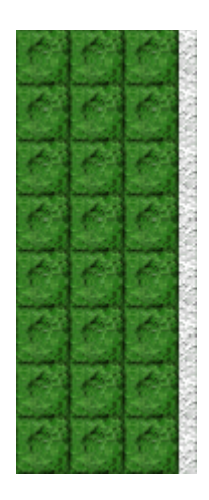

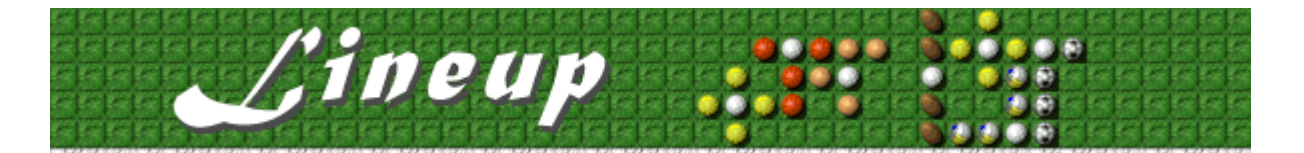

## **Opções de jogo**

Você pode personalizar opções de jogo aumentando a dificuldade do jogo, alterando o nível inicial, alterando o nome padrão que aparece na lista **Contagem máxima** e ativando ou desativando a música de fundo e os efeitos sonoros. Também é possível que seu nome seja solicitado no jogo toda vez que alcançar uma contagem máxima, zerar a contagem máxima e ativar ou desativar a **Ajuda rápida** e **Dicas rápidas**.

**Clique sobre a opção desejada:**

Aumentando a dificuldade

Alterando o nível inicial

Alterando o nome do jogador padrão

Ativando ou desativando a música de fundo

Ativando ou desativando os efeitos sonoros

Ativando e desativando Peça o nome do jogador

Zerando a contagem máxima

Ativando ou desativando a ajuda rápida

Ativando ou desativando as dicas rápidas

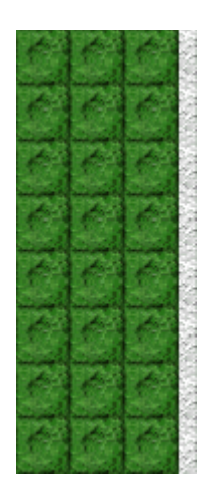

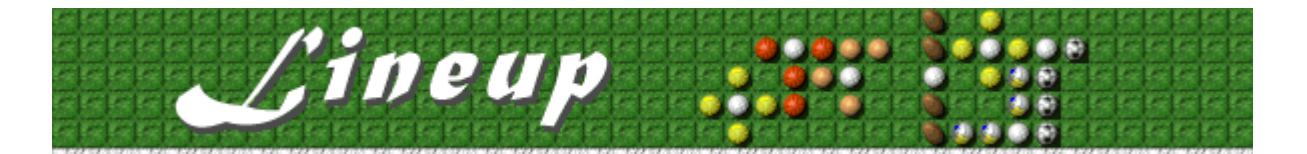

#### **Para aumentar a dificuldade do jogo**

Você pode alterar o número de áreas com sujeira com as quais inicia um jogo.

- **1.** No menu **Jogo**, clique sobre **Opções**.
- **2.** Na seção **Dificuldade** da caixa de diálogo **Opções do Lineup**, selecione **Fácil**, **Médio**, **Difícil** ou **Terrível**. Quanto maior a dificuldade, mais áreas com sujeira aparecem.

### **Consulte também**

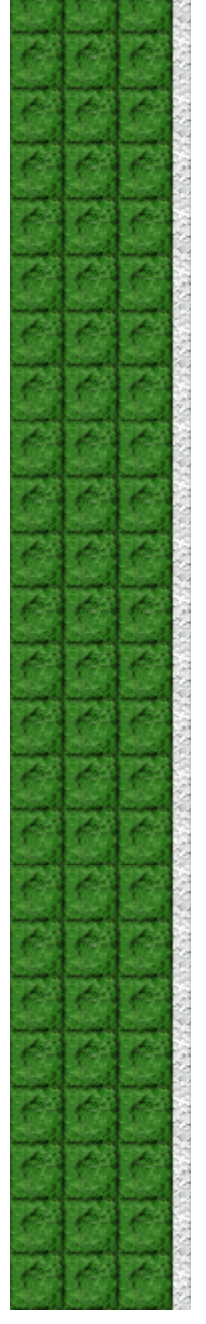

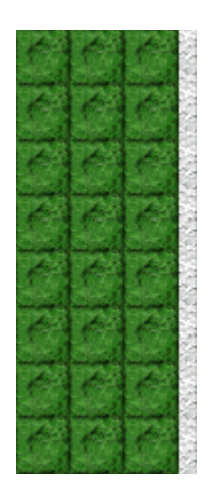

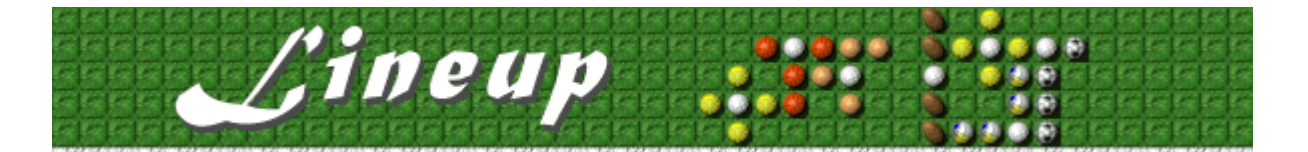

#### **Para alterar o nível inicial**

Você pode alterar a velocidade com que novas peças são adicionadas à linha de peças no lado direito do campo do jogo.

- **1.** No menu **Jogo**, clique sobre **Opções**.
- **2.** Na seção **Nível inicial** da caixa de diálogo **Opções do Lineup**, clique sobre a SETA ACIMA ou a SETA ABAIXO para aumentar ou reduzir o nível inicial de um jogo.

Quanto mais alto o nível, mais rápido as peças aparecem.

#### **Consulte também**

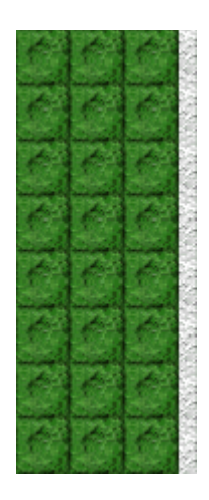

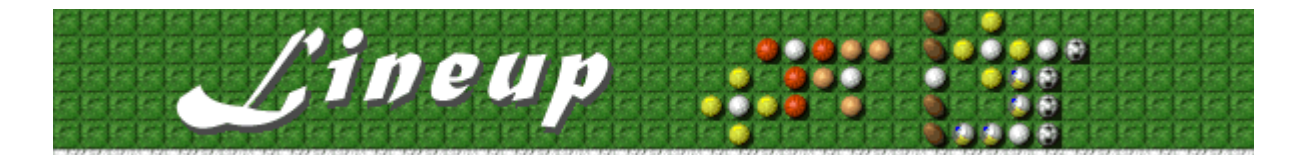

#### **Para alterar o nome do jogador padrão**

Você pode alterar o nome que aparece por padrão na lista **Contagem máxima**.

- **1.** No menu **Jogo,** clique sobre **Opções**.
- **2.** Na caixa de diálogo **Opções do Lineup**, digite seu nome na caixa **Informe o seu nome**. Se você quer que o mesmo nome apareça automaticamente na lista **Contagem máxima** sempre que você alcançar uma contagem máxima, desmarque a caixa de seleção **Peça o nome do jogador**. Se você quer alterar o nome que aparece na lista **Contagem máxima** sempre que você alcançar uma contagem máxima, selecione esta caixa de seleção.

#### **Consulte também**

Opções de jogo

Peça o nome do jogador

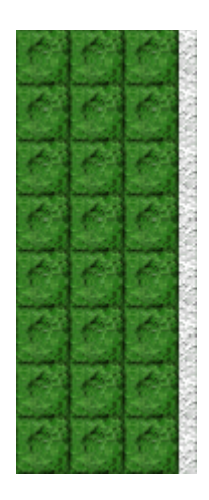

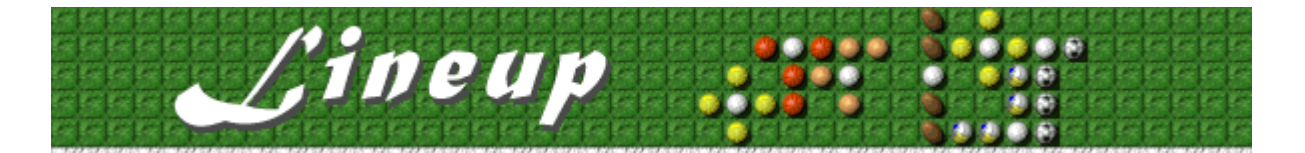

## **Para ativar ou desativar a música de fundo**

- **1.** No menu **Jogo**, clique sobre **Opções**.
- **2.** Selecione ou desmarque a caixa de seleção **Música de fundo** na caixa de diálogo **Opções do Lineup**.

#### **Consulte também**

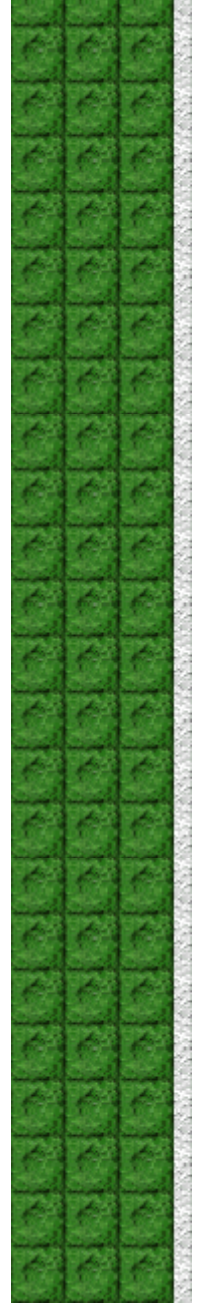

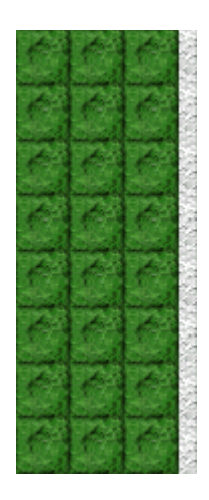

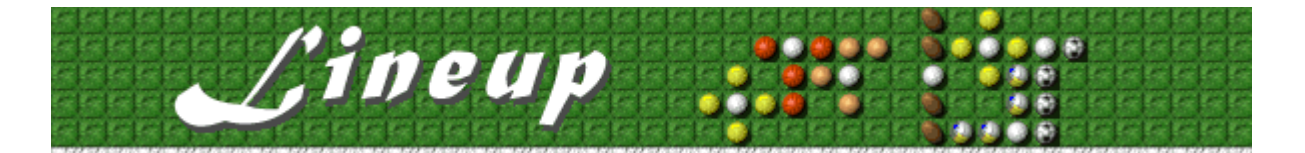

### **Para ativar ou desativar os efeitos sonoros**

- **1.** No menu **Jogo**, clique sobre **Opções**.
- **2.** Na caixa de diálogo **Opções do Lineup,** selecione ou desmarque a caixa de seleção **Efeitos sonoros**.

#### **Consulte também**

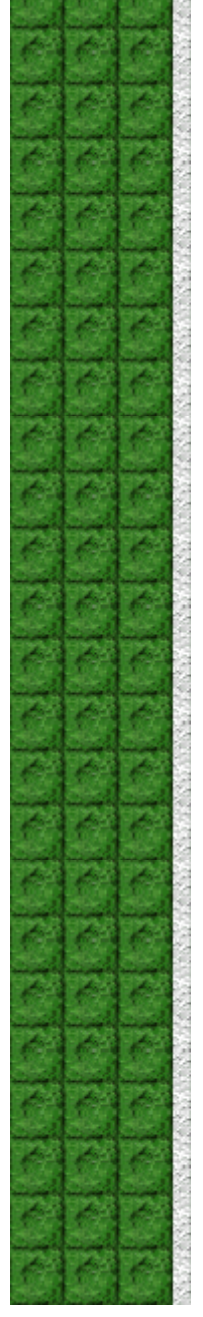

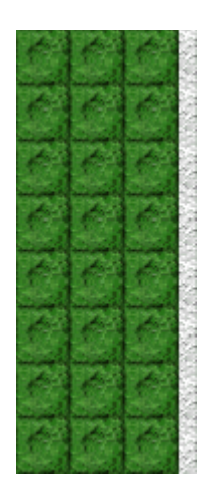

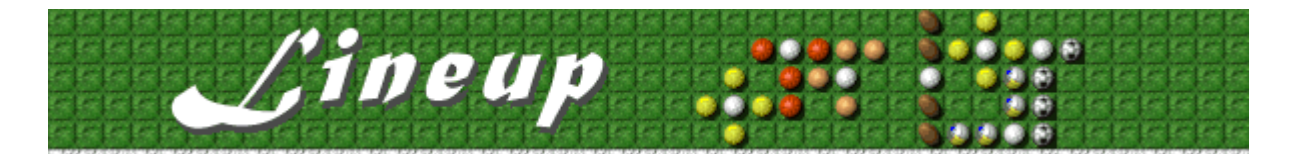

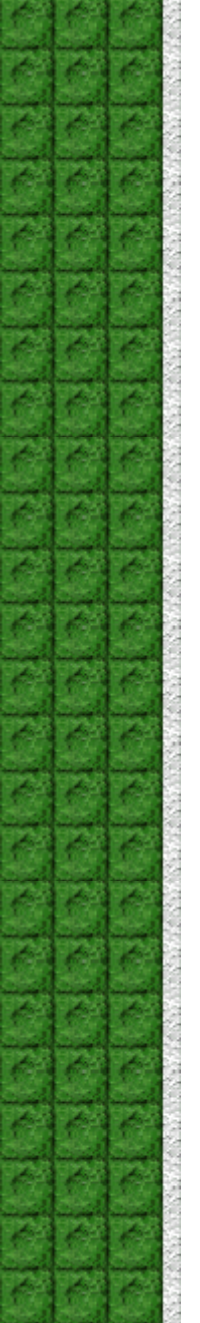

#### **Para ativar ou desativar Peça o nome do jogador**

Você pode escolher que seu nome apareça automaticamente na lista **Contagem máxima** ou pode inserir seu nome toda vez que alcançar uma contagem máxima.

- **1.** No menu **Jogo**, clique sobre **Opções**.
- **2.** Na caixa de diálogo **Opções do Lineup,** selecione a caixa de seleção **Peça o nome do jogador** se desejar inserir um nome toda vez que alcançar uma contagem máxima. Desmarque a caixa se desejar que o nome apareça automaticamente na lista **Contagem máxima**.

#### **Consulte também**

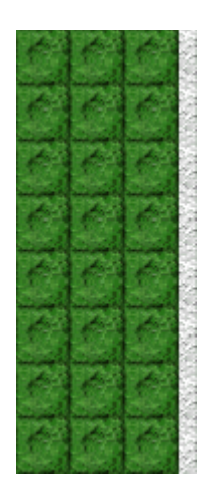

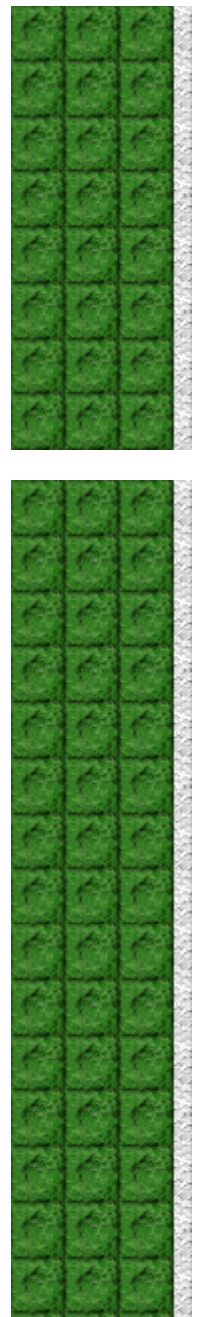

## **Para zerar a contagem máxima**

Quando você zerar a lista **Contagem máxima**, todas as contagens retornam a zero. **1.** No menu **Jogo**, clique sobre **Contagem máxima**.

**2.** Na caixa de diálogo **Contagens máximas para o Lineup**, clique sobre **Zerar.** 

#### **Consulte também**

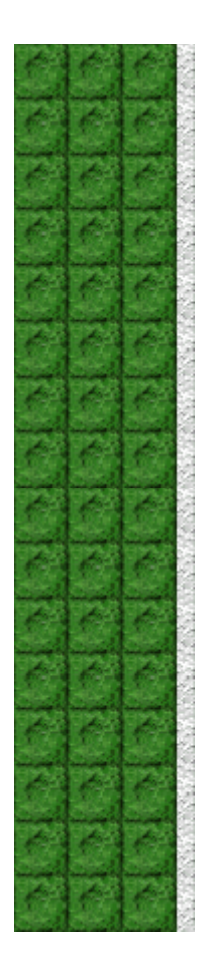

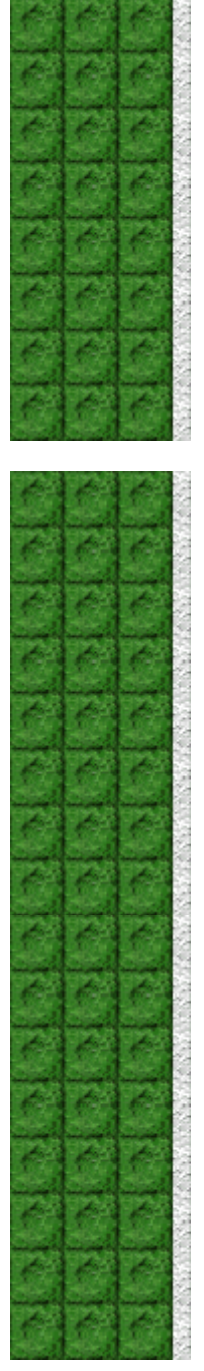

## **Para ativar ou desativar a ajuda rápida**

Ajuda rápida fornece breves instruções sobre o jogo, incluindo Objetivo do jogo e Como jogar.

- **1.** No menu **Ajuda**, clique sobre **Ajuda rápida**.
- **2.** Na caixa de diálogo **Ajuda rápida do Lineup,** selecione ou desmarque a caixa de seleção **Ignorar ajuda rápida na inicialização**.

## **Consulte também**

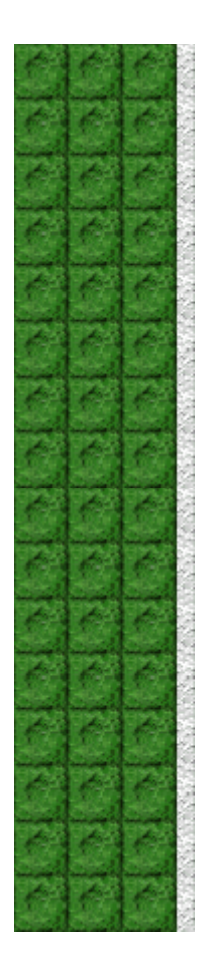

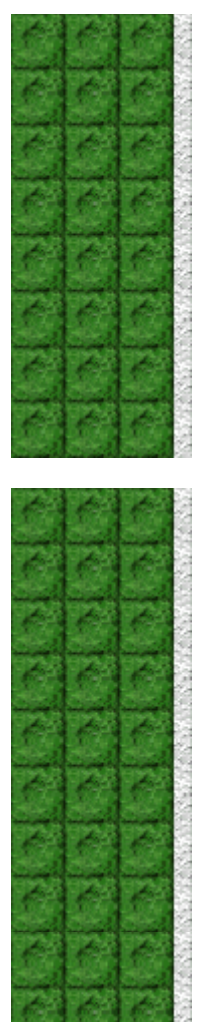

## **Para ativar ou desativar as dicas rápidas**

Dicas rápidas fornecem informações sobre os principais recursos do jogo à medida que eles aparecem ou sobre os níveis, conforme eles ocorrem.

- **1.** No menu **Ajuda**, clique sobre **Mostrar dicas rápidas**.
- **2.** Quando **Mostrar dicas rápidas** for marcado, as dicas rápidas aparecerão durante o jogo. Quando **Mostrar dicas rápidas** não for marcado, as dicas rápidas não aparecerão.

#### **Consulte também**

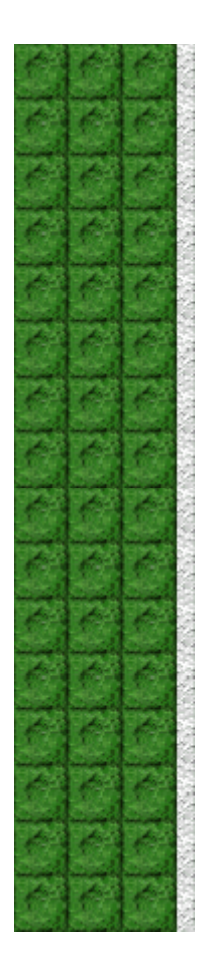

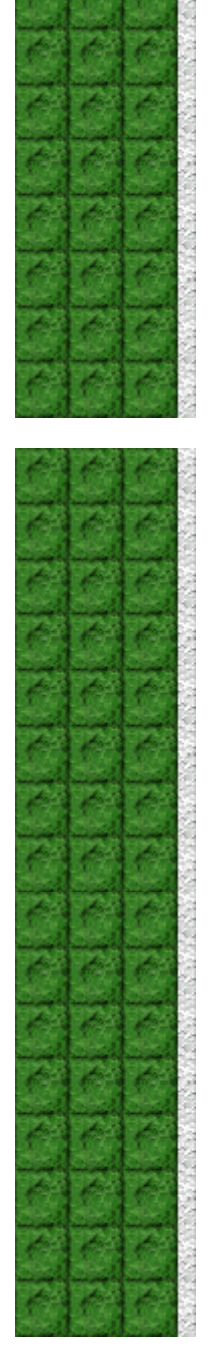

## **Créditos**

#### **Mir-Dialogue**

Gerente do Projeto: Valeri Mirantsev Concepção: Alexey Pajitnov Produtor: Andrey Novikov Programador Chefe: Nickolay Reshetnyak Programadores: Vadim Kuznetsov, Nadya Romanchuk Chefe de Artes: Marina Lenskaya Compositor Chefe: Igor Krasilnikov Chefe de Teste de Software: Yury Romanchuk Suporte ao Produto: Sergey Pshenichnikov

#### **Microsoft**

Produtor: Zachary M. Drake Projetista do Jogo: Alexey Pajitnov Planejador do Jogo: Heather Burgess Gerente do Produto: Ann Martinson Gerente do Projeto de Localização: Laurence K. Smith Chefe de Suporte ao Produto: Steven Kastner Chefes de Teste de Software: Steve Sanford, Matt Gradwohl, Eric Spunaugle Testadores de Software: Brian Hunt, Paul H. Gradwohl, Sean Kellogg Coordenador Beta: Andy Wood Desenvolvedor da Instalação: David Shoemaker Desenvolvedor da Ajuda: Maximilien X. Klaisner Escritores: Tricia Hoffman, Pamela Janello, Alexandra Shapiro Editor: Amy Robison

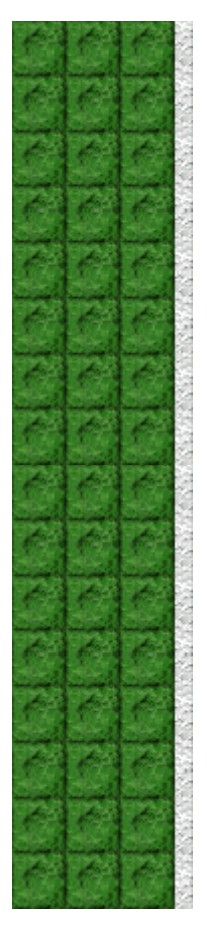

Diretor de Arte: Jennifer Epps Artista da Embalagem do CD: Chris Lassen Artista do Ícone: Connie Braat Especialista em Usabilidade: Sean Draine Gerenciamento: Stuart Moulder, Brian Bennink, Jo Tyo, Craig Henry, Ed Ventura

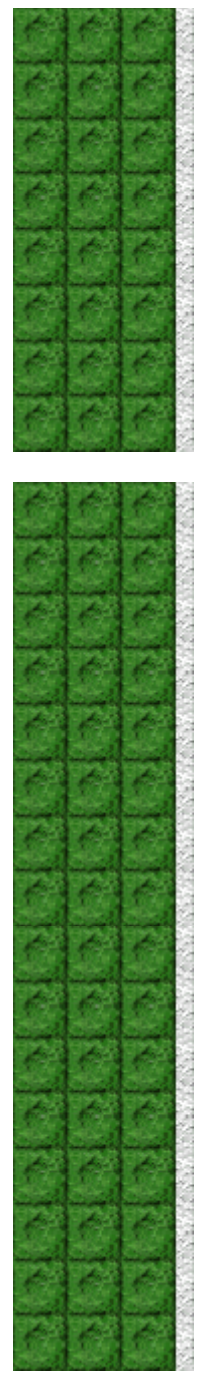

# **Suporte**

Entre em contato com o fabricante do seu computador para obter suporte ao produto. O número do telefon suporte ao produto encontra-se na documentação fornecida com o computador.

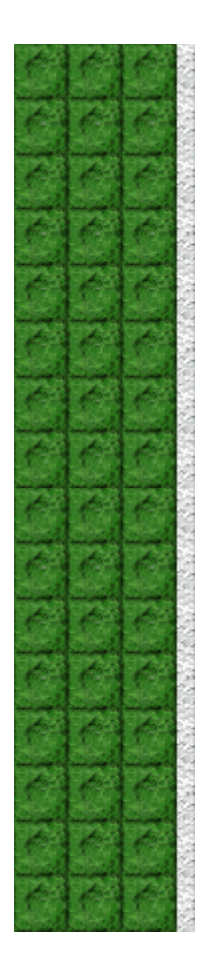